# Using lumi, a package processing Illumina Microarray

Pan Du‡<br/>\*, Gang Feng‡†, Warren A. Kibbe‡‡, Simon  $\mathrm{Lin}^{\ddagger\S}$ 

July 4, 2015

‡Robert H. Lurie Comprehensive Cancer Center Northwestern University, Chicago, IL, 60611, USA

## Contents

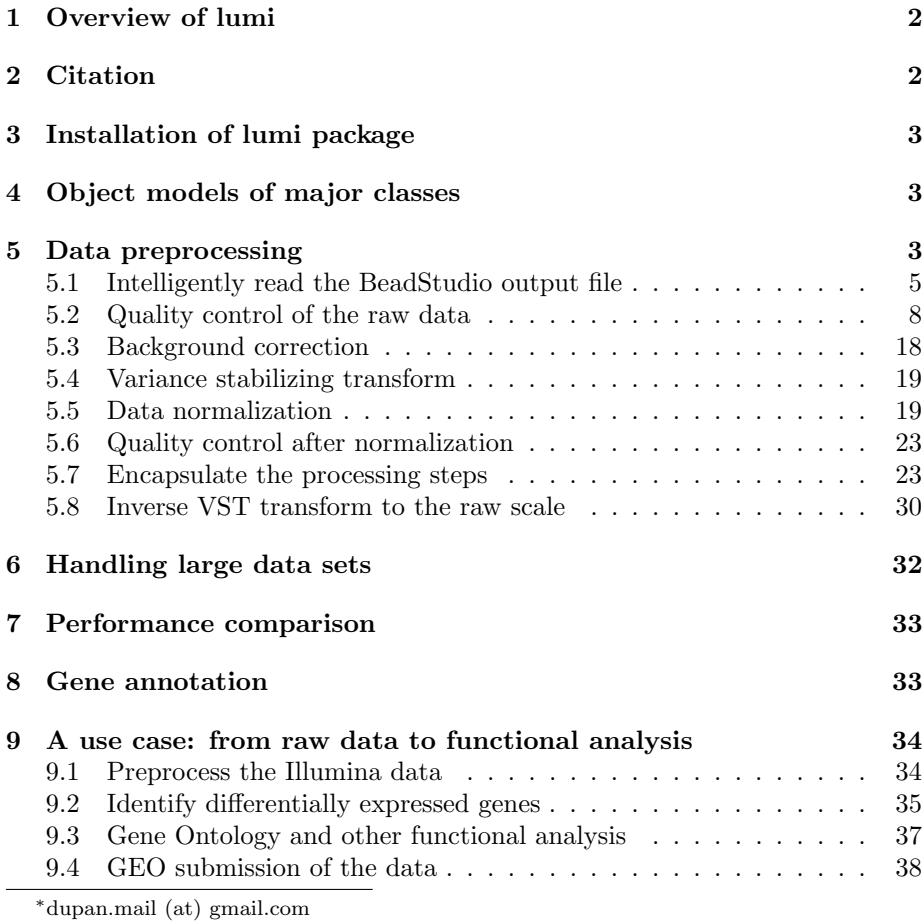

†g-feng (at) northwestern.edu

 $\frac{1}{4}$ wakibbe (at) northwestern.edu

<sup>§</sup> s-lin2 (at) northwestern.edu

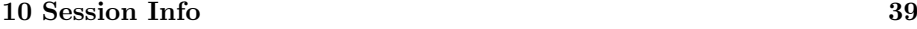

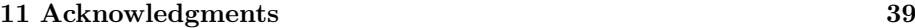

#### [12 References](#page-39-0) 40

## <span id="page-1-0"></span>1 Overview of lumi

Illumina microarray is becoming a popular microarray platform. The BeadArray technology from Illumina makes its preprocessing and quality control different from other microarray technologies. Unfortunately, until now, most analyses have not taken advantage of the unique properties of the BeadArray system. The *lumi* Bioconductor package especially designed to process the Illumina microarray data, including Illumina Expression and Methylation microarray data. The *lumi* package provides an integrated solution for the bead-level Illumina microarray data analysis. The package covers data input, quality control, variance stabilization, normalization and gene annotation.

For details of processing Illumina methylation microarray, especially Infinium methylation microarray, please check another tutorial in *lumi* package: "Analyze Illumina Infinium methylation microarray data". All following description is focused on processing Illumina expression microarrays.

The lumi package provides unique functions for expression microarray processing. It includes a variance-stabilizing transformation (VST) algorithm [2] that takes advantage of the technical replicates available on every Illumina microarray. A robust spline normalization (RSN), which combines the features of the quantile and loess normalization, and simple scaling normalization (SSN) algorithms are also implemented in this package. Options available in other popular normalization methods are also provided. Multiple quality control plots for expression and control probe data are provided in the package. To better annotate the Illumina data, a new, vendor independent nucleotide universal identifier (nuID) [3] was devised to identify the probes of Illumina microarray. The nuID indexed Illumina annotation packages is compatible with other Bioconductor annotation packages. Mappings from Illumina Target Id or Probe Id to nuID are also included in the annotation packages. The output of lumi processed results can be easily integrated with other microarray data analysis, like differentially expressed gene identification, gene ontology analysis or clustering analysis.

## <span id="page-1-1"></span>2 Citation

For the people using lumi package, please cite the following papers in your publications.

\* For the package:

Du, P., Kibbe, W.A. and Lin, S.M., (2008) 'lumi: a pipeline for processing Illumina microarray', Bioinformatics 24(13):1547-1548

\* For the VST (variance stabilization transformation) algorithm, please cite: Lin, S.M., Du, P., Kibbe, W.A., (2008) 'Model-based Variance-stabilizing Transformation for Illumina Microarray Data', Nucleic Acids Res. 36, e11

\* For nuID annotation packages, please cite:

Du, P., Kibbe, W.A. and Lin, S.M., (2007) 'nuID: A universal naming schema of oligonucleotides for Illumina, Affymetrix, and other microarrays', Biology Direct, 2, 16.

Thanks for your help!

## <span id="page-2-0"></span>3 Installation of lumi package

In order to install the lumi package, the user needs to first install R, some related Bioconductor packages. You can easily install them by the following codes.

```
source("http://bioconductor.org/biocLite.R")
biocLite("lumi")
```
For the users want to install the latest developing version of lumi, which can be downloaded from the developing section of Bioconductor website. Some additional packages may be required to be installed because of the update the Bioconductor. These packages can also be found from the developing section of Bioconductor website. You can also directly install the source packages from the Bioconductor website by specify the developing version number, which can be found at the Bioconductor website. Suppose the developing version is 2.3, to install the latest lumi pakcage in the Bioconductor developing version, you can use the following command:

```
## replace "xxx" with the Bioconductor version number.
install.packages("lumi",repos="http://www.bioconductor.org/packages/xxx/bioc",type="source
```
An Illumina benchmark data package *lumiBarnes* can be downloaded from Bioconductor Experiment data website.

## <span id="page-2-1"></span>4 Object models of major classes

The *lumi* package has one major class: **LumiBatch**. **LumiBatch** is inherited from ExpressionSet class in Bioconductor for better compatibility. Their re-lations are shown in Figure [1.](#page-3-0) LumiBatch class includes se.exprs, beadNum and *detection* in **assayData** slot for additional informations unique to Illumina microarrays. A controlData slot is used to keep the control probe information, and a QC slot is added for keeping the quality control information. The S4 function plot supports different kinds of plots by specifying the specific plot type of LumiBatch object. See help of plot-methods function for details. The history slot records all the operations made on the **LumiBatch** object. This provides data provenance. Function getHistory is to retrieve the history slot. Please see the help files of LumiBatch class for more details. A series of functions: lumiR, lumiR.batch, lumiB, lumiT, lumiN and lumiQ were designed for data input, preprocessing and quality control. Function lumiExpresso encapsulates the preprocessing methods for easier usability.

## <span id="page-2-2"></span>5 Data preprocessing

The first thing is to load the *lumi* package.

> library(lumi)

## class: ExpressionSet

 $\overline{\wedge}$ 

## **Slots**

assayData expression (mean of bead replicates)<br>featureData: identifier mapping and annotation<br>phenoData: sample information and experiment design . . . . . .

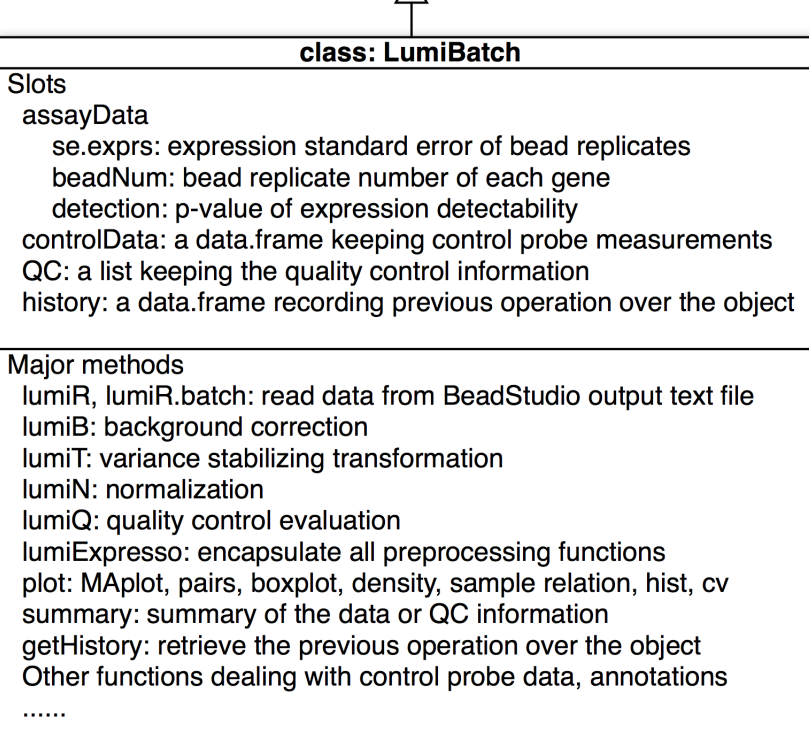

<span id="page-3-0"></span>Figure 1: Object models in lumi package

#### <span id="page-4-0"></span>5.1 Intelligently read the BeadStudio output file

The lumiR function supports directly reading the Illumina raw data output of the Illumina Bead Studio toolkit from version 1 to version 3. It can automatically detect the BeadStudio output version and format and create a new LumiBatch object for it. An example of the input data format is shown in in Figure [2.](#page-5-0) For simplicity, only part of the data of first sample is shown. The data in the highlighted columns are kept in the corresponding slots of LumiBatch object, as shown in Figure [2.](#page-5-0) The lumiR function will automatically determine the starting line of the data. The columns with header including AVG\_Signal and BEAD\_STD are required for the LumiBatch object. By default, the sample IDs and sample labels are extracted from the column names of the data file. For example, based on the column name: AVG\_Signal-1304401001\_A, we will extract "1304401001" as the sample ID and "A" as the sample label (The function assumes the separation of the sample ID and the sample label is "\_" if it exists in the column name.). The function will check the uniqueness of sample IDs. If the sample ID is not unique, the entire portion after removing "AVG\_Signal" will be used as a sample ID. The user can suppress this parsing by setting the parameter "parseColumnName" as FALSE.

The lumiR will automatically initialize the QC slot of the LumiBatch object by calling lumiQ. If BeadStudio outputted the control probe data, their information will be kept in the controlData slot of the LumiBatch object. If BeadStudio outputted the sample summary information, which is called [Samples Table] in the output text file, the information will be kept in BeadStudio-Summay within the QC slot of the LumiBatch object.

The BeadStudio can output the gene profile or the probe profile. As the probe profile provides unique mapping from the probe Id to the expression profile, outputting probe profile is preferred. When the probe profile is outputted, as show in Figure  $2(B)$ , the ProbeId column will be used as the identifier of LumiBatch object.

We strongly suggest outputting the header information when using Bead-Studio, as shown in Figure [2.](#page-5-0) Please refer to the separate document ("Resolve the Inconsistency of Illumina Identifiers through nuID Annotation") in the lumi package for more details of the changing of BeadStudio output formats.

The recent version of BeadStudio can also output the annotation information together with the expression data. In the users also want to input the annotation information, they can set the parameter "inputAnnotation" as TRUE. At the same time, they can also specify which columns to be inputted by setting parameter "annotationColumn". The BeadStudio annotation columns include: SPECIES, TRANSCRIPT, ILMN GENE, UNIGENE ID, GI, ACCESSION, SYMBOL, PROBE ID, ARRAY ADDRESS ID, PROBE TYPE, PROBE START, PROBE SEQUENCE, CHROMOSOME, PROBE CHR ORIENTATION, PROBE COORDINATES, DEFINITION, ONTOLOGY COMPONENT, ONTOLOGY PROCESS, ON-TOLOGY FUNCTION, SYNONYMS, OBSOLETE PROBE ID. As the annotation data is huge, by default, we only input: ACCESSION, SYMBOL, PROBE START, CHROMOSOME, PROBE CHR ORIENTATION, PROBE COORDINATES, DEFINITION. As some annotation information may be outdated. We recommend using Bioconductor annotation packages to retrieve the annotation information.

For convenience, another function lumiR.batch is designed to input files in

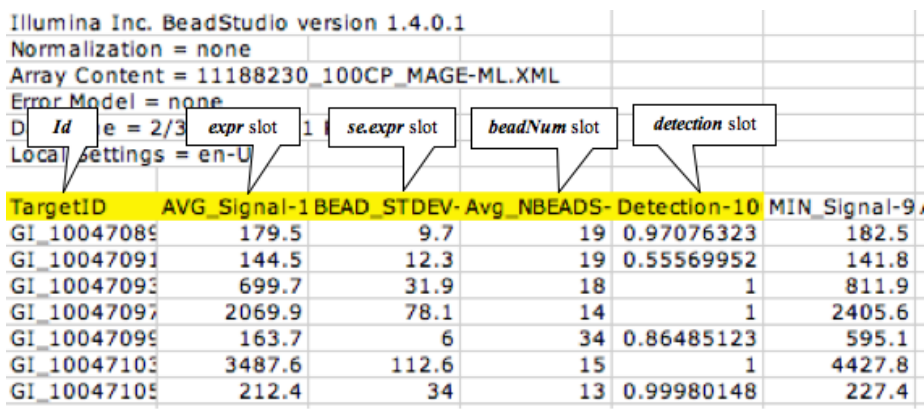

### (A) BeadStudio version 1

| [Header]                   |                      |            |                       |              |                |
|----------------------------|----------------------|------------|-----------------------|--------------|----------------|
| <b>BSGX Version 3.0.14</b> |                      |            |                       |              |                |
| <b>Report Date</b>         | 3/8/07 6:56          |            |                       |              |                |
| Project                    | DianePalmeri3_7_07   |            |                       |              |                |
| Group Set                  | NonNormalized        |            |                       |              |                |
| Analysis                   | $Nc$ $Id$<br>halized | expr slot  | se.expr slot          | beadNum slot | detection slot |
| Normalization none         |                      |            |                       |              |                |
| [Sample Probe Provile]     |                      |            |                       |              |                |
| TargetID                   | ProbeID              | AVG_Signal | BEAD_STDERIAvg_NBEADS |              | Detection Pva  |
| <b>ILMN 10000</b>          | 6960451              | 46.68013   | 1.546319              | 53           | 0.4011299      |
| <b>ILMN 10001</b>          | 2600731              | 44.7272    | 1.645874              | 49           | 0.569209       |
| <b>ILMN 10002</b>          | 2120309              | 38.04584   | 1.262413              | 43           | 0.9533898      |
| <b>ILMN 10004</b>          | 7510608              | 51.82488   | 2.436115              | 36           | 0.1115819      |
| <b>ILMN 995</b>            | 1980743              | 38.54818   | 1.346273              | 30           | 0.9449152      |
|                            |                      |            |                       |              |                |

<span id="page-5-0"></span>(B) BeadStudio version 3

Figure 2: An example of the input data format

batch. Basically it combines the output of each file. See the help of lumiR.batch for details. lumiR.batch function also allows users to add sample information in the phenoData slot of the LumiBatch object. This will be useful in the data analysis. The sampleInfoFile parameter is optional. The file is a Tab-separated text file. The first ID column is required. It represents sample ID, which is defined based on the column names of BeadStudio output file. For example, sample ID of column "1881436070 A STA.AVG Signal" is "1881436070 A STA". The sample ID column can also be found in the "Samples Table.txt" file output by BeadStudio. Another "Label" column (if provided) will be used as the sample-Names of LumiBatch object. All information of sampleInfoFile will be directly added in the phenoData slot in LumiBatch object, which can be retrieved by the command like: pData(phenoData(x.lumi)).

```
> ## specify the file name
> # fileName <- 'Barnes_gene_profile.txt'
> ## load the data
> # x.lumi <- lumiR.batch(fileName, sampleInfoFile='sampleInfo.txt') # Not
```
Here, we just load the pre-saved example data, example.lumi, which is a subset of the experiment data package lumiBarnes in the Bioconductor. The example data includes four samples "A01", "A02", "B01" and "B02". "A" and "B" represent different Illumina slides (8 microarrays on each slide), and "01" and "02" represent different samples. That means "A01" and "B01" are technique replicates at different slides, the same for "A02" and "B02".

```
> ## load example data (a LumiBatch object)
> data(example.lumi)
> ## summary of the example data
> example.lumi
Summary of data information:
Illumina Inc. BeadStudio version 1.4.0.1
              Normalization = none
              Array Content = 11188230_100CP_MAGE-ML.XML
              Error Model = none
              DateTime = 2/3/2005 3:21 PM
              Local Settings = en-US
Major Operation History:
          submitted finished
1 2007-04-22 00:08:36 2007-04-22 00:10:36
2 2007-04-22 00:10:36 2007-04-22 00:10:38
3 2007-04-22 00:13:06 2007-04-22 00:13:10
4 2007-04-22 00:59:20 2007-04-22 00:59:36
                                         command lumiVersion
1 lumiR("../data/Barnes_gene_profile.txt") 1.1.6
2 lumiQ(x.lumi = x.lumi) 1.1.63 addNuId2lumi(x.lumi = x.lumi, lib = "lumiHumanV1") 1.1.64 Subsetting 8000 features and 4 samples. 1.1.6
```
7

```
Object Information:
LumiBatch (storageMode: lockedEnvironment)
assayData: 8000 features, 4 samples
  element names: beadNum, detection, exprs, se.exprs
protocolData: none
phenoData
  sampleNames: A01 A02 B01 B02
  varLabels: sampleID label
  varMetadata: labelDescription
featureData
  featureNames: oZsQEQXp9ccVIlwoQo 9qedFRd_5Cul.ueZeQ ...
    33KnLHy.RFaieogAF4 (8000 total)
  fvarLabels: TargetID
  fvarMetadata: labelDescription
experimentData: use 'experimentData(object)'
Annotation: lumiHumanAll.db
Control Data: Available
QC information: Please run summary(x, 'QC') for details!
```
#### <span id="page-7-0"></span>5.2 Quality control of the raw data

The quality control of a **LumiBatch** object includes a data summary (the mean and standard deviation, sample correlation, detectable probe ratio of each sample (microarray)), different quality control plots, and the control probe information.

BeadStudio will usually separately output (or attached after the expressed data in the same file) the control probe (gene) information, usually named as "Control Probe Profile.txt". The controlData slot in LumiBatch class is designed to keep the control probe (gene) information. The control probe file can be inputted by using function getControlData or directly add it to a LumiBatch object by using function addControlData2lumi. Several functions plotControlData, plotHousekeepingGene and plotStringencyGene are designed to plot control probe data. Please see their help files for more details.

LumiQ function will produce the data summary of a LumiBatch object and organize the results in a QC slot of LumiBatch object. When creating the LumiBatch object, the LumiQ function will be called to initialize the QC slot of the LumiBatch object.

Summary of the quality control information of example.lumi data. If the QC slot of the LumiBatch object is empty, function lumiQ will be automatically called to estimate the quality control information.

```
> ## summary of the quality control
> summary(example.lumi, 'QC')
```
Data dimension: 8000 genes x 4 samples

Summary of Samples:

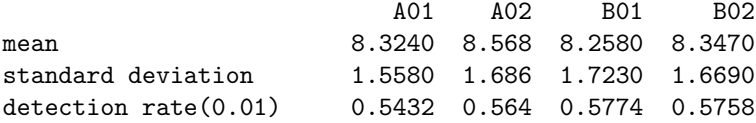

distance to sample mean 76.9500 65.280 88.3200 49.1100

Major Operation History: submitted finished 1 2007-04-22 00:08:36 2007-04-22 00:10:36 2 2007-04-22 00:10:36 2007-04-22 00:10:38 command lumiVersion 1 lumiR("../data/Barnes\_gene\_profile.txt") 1.1.6 2 lumiQ(x.lumi = x.lumi) 1.1.6

The S4 method plot can produce the quality control plots of LumiBatch object. The quality control plots includes: the density plot (Figure [4\)](#page-9-0), box plot (Figure ??), pairwise scatter plot between microarrays (Figure [6\)](#page-11-0) or pair scatter plot with smoothing (Figure [7\)](#page-12-0), pairwise MAplot between microarrays (Figure [8\)](#page-13-0) or MAplot with smoothing (Figure [9\)](#page-14-0), density plot of coefficient of varience, (Figure [10\)](#page-15-0), and the sample relations (Figure [11\)](#page-16-0). More details are in the help of plot,LumiBatch-method function. Most of these plots can also be plotted by the extended general functions: density (for density plot), boxplot, MAplot, pairs and plotSampleRelation.

Figure [4](#page-9-0) shows the density plot of the LumiBatch object by using plot or density functions.

```
> ## plot the density
> plot(example.lumi, what='density')
> ## or
> density(example.lumi)
```
Figure [4](#page-9-0) shows the density plot of the LumiBatch object by using plot or density functions.

```
> ## plot the density
> plot(example.lumi, what='density')
> ## or
> density(example.lumi)
```
Figure [5](#page-10-0) shows the plot of Cumulative Distribution Function (CDF) from high to low value or in reverse of a LumiBatch object by using plotCDF function. Comparing with the density plot, the CDF plot in reverse direction can better show the different at the high and middle expression range among different samples.

```
> ## plot the CDF plot
> plotCDF(example.lumi, reverse=TRUE)
```
Figure [6](#page-11-0) shows the pairwise sample correlation of the LumiBatch object by using plot or pairs functions.

```
> ## plot the pair plot
> plot(example.lumi, what='pair')
> ## or
> pairs(example.lumi)
> ## pairwise scatter plot with smoothing
> pairs(example.lumi, smoothScatter=T)
```
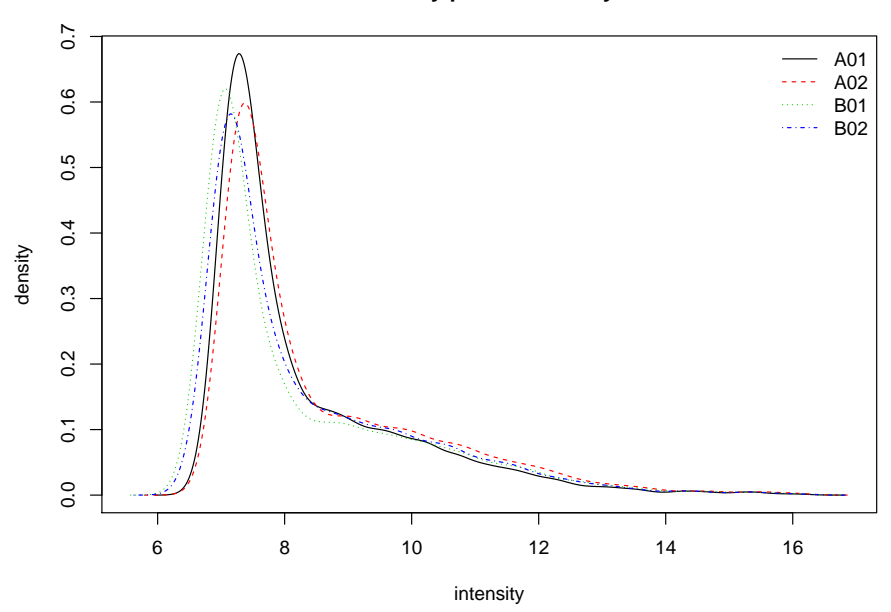

**Density plot of intensity**

Figure 3: Density plot of Illumina microarrays before normalization

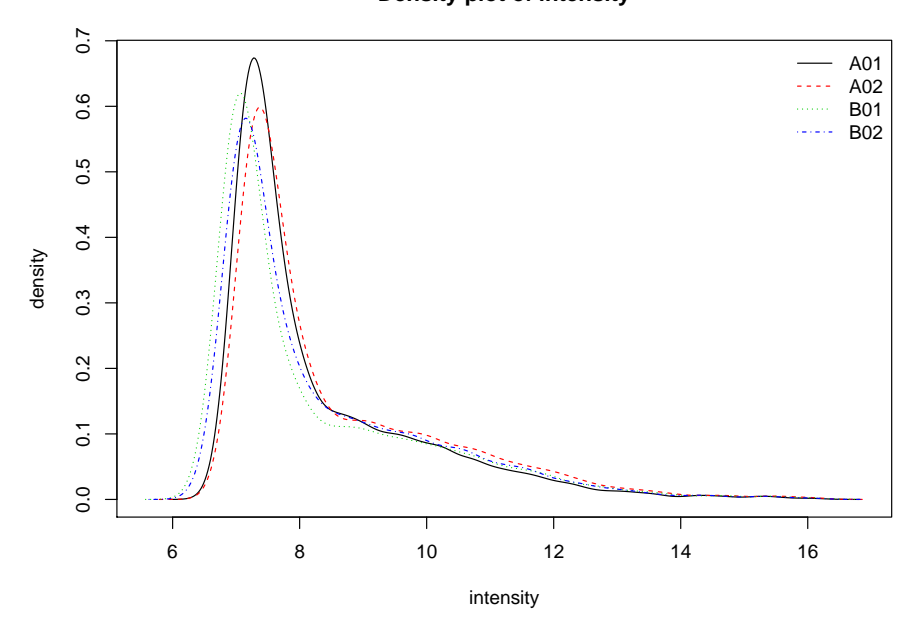

**Density plot of intensity**

<span id="page-9-0"></span>Figure 4: Density plot of Illumina microarrays before normalization

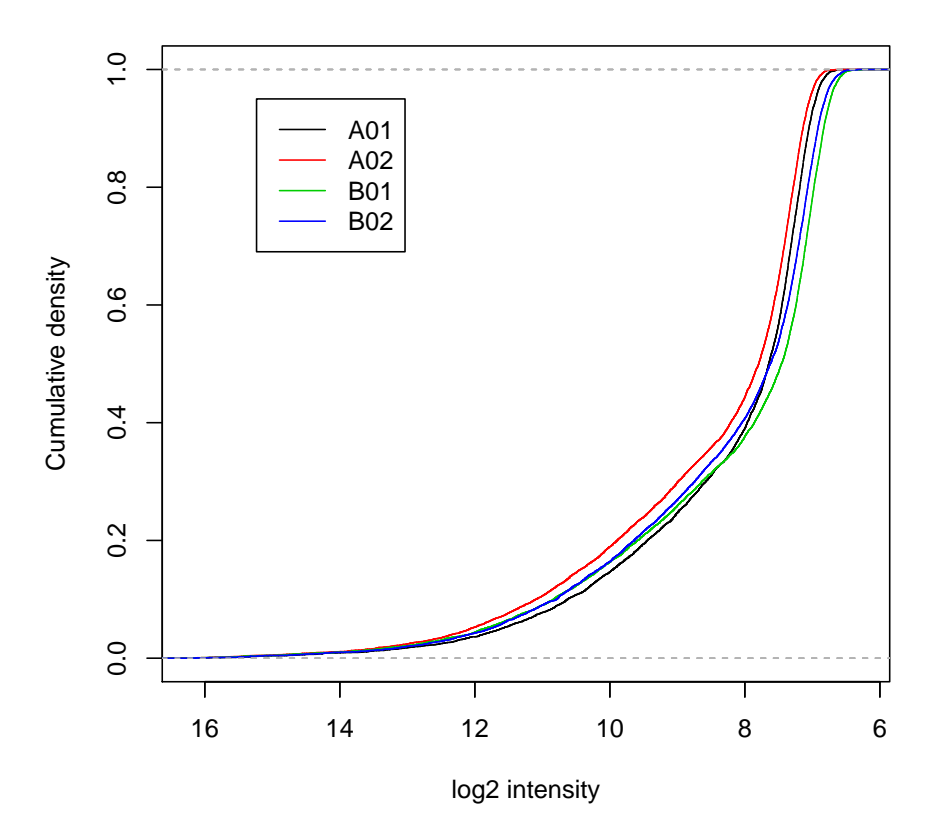

<span id="page-10-0"></span>Figure 5: Cumulative Distribution Function (CDF) plot of Illumina microarrays before normalization

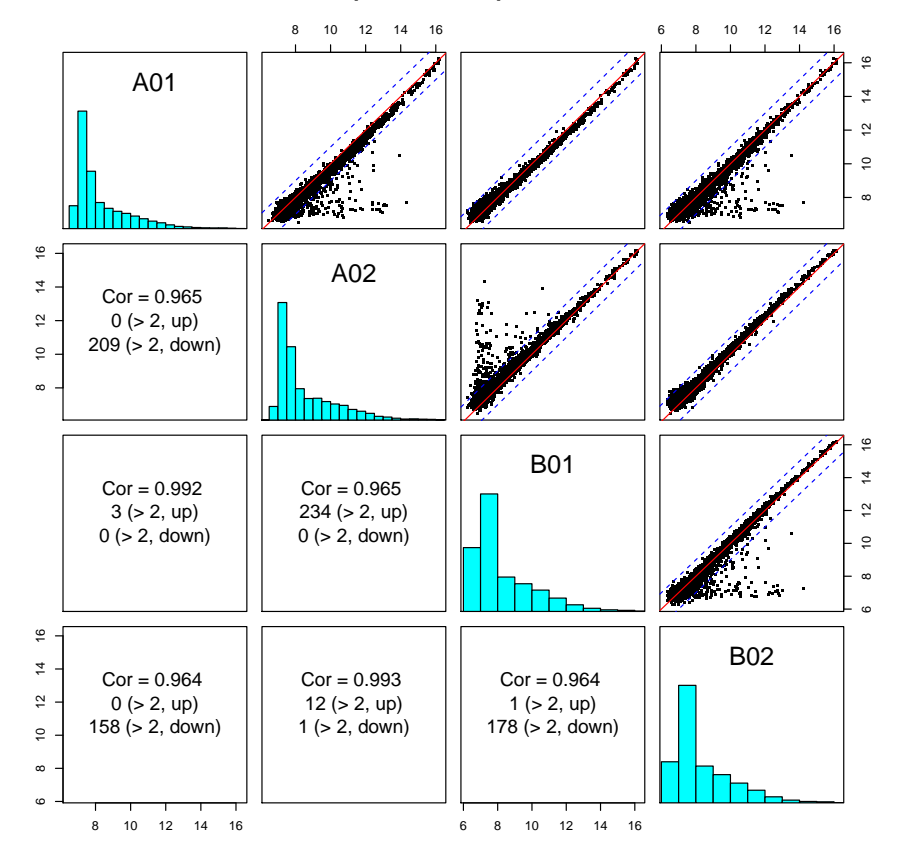

#### **Pairwise plot with sample correlation**

<span id="page-11-0"></span>Figure 6: Pairwise plot with microarray correlation before normalization

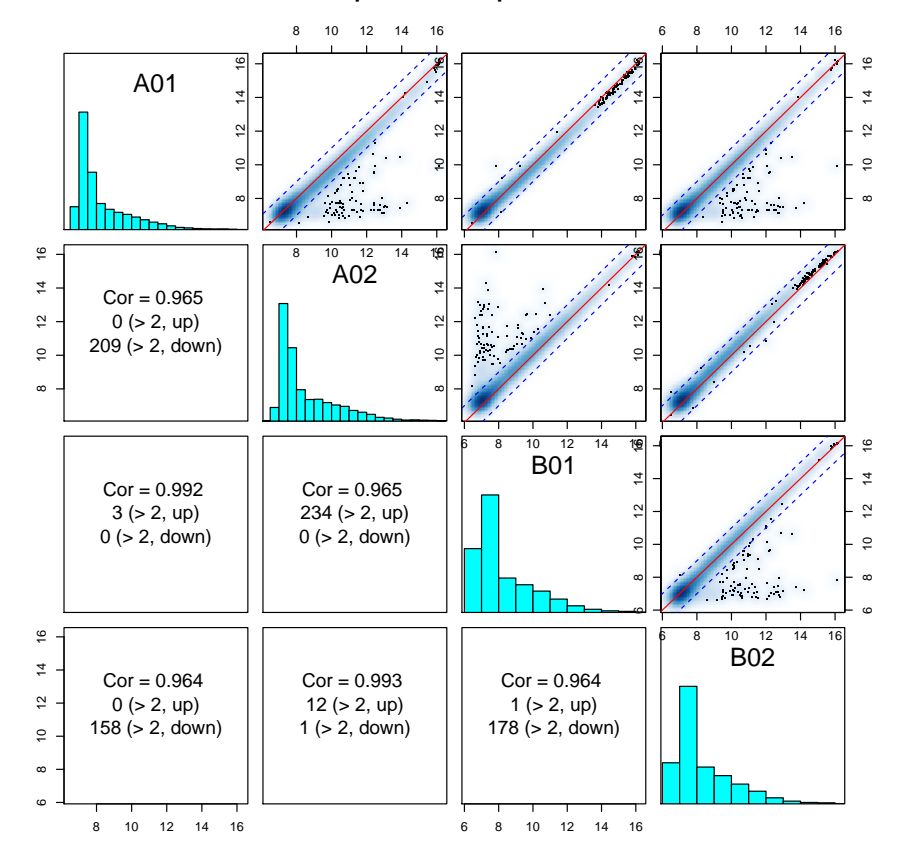

#### **Pairwise plot with sample correlation**

<span id="page-12-0"></span>Figure 7: Pairwise plot with microarray correlation before normalization

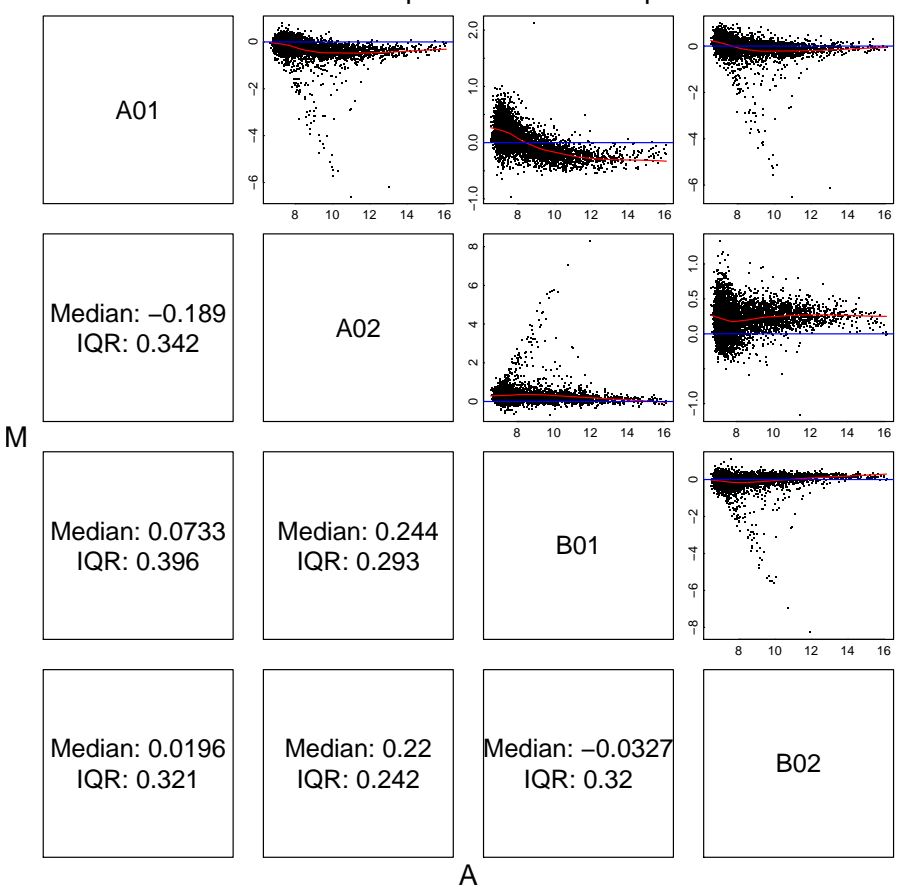

Pairwise MA plots between samples

<span id="page-13-0"></span>Figure 8: Pairwise MAplot before normalization

Figure [8](#page-13-0) shows the MA plot of the LumiBatch object by using plot or MAplot functions.

```
> ## plot the MAplot
```
> plot(example.lumi, what='MAplot')

```
> ## or
```
> MAplot(example.lumi)

```
> ## with smoothing
```
> MAplot(example.lumi, smoothScatter=TRUE)

The density plot of the coefficient of variance of the **LumiBatch** object. See Figure [10.](#page-15-0) Figure [10](#page-15-0) shows the density plot of the coefficient of variance of the LumiBatch object by using plot function.

Figure [11](#page-16-0) shows the sample relations using hierarchical clustering.

Figure [12](#page-17-1) shows the sampleRelation using MDS. The color of the sample is based on the sample type, which is "01", "02", "01", "02" for the sample data. Please see the help of plotSampleRelation and plot-methods for more details.

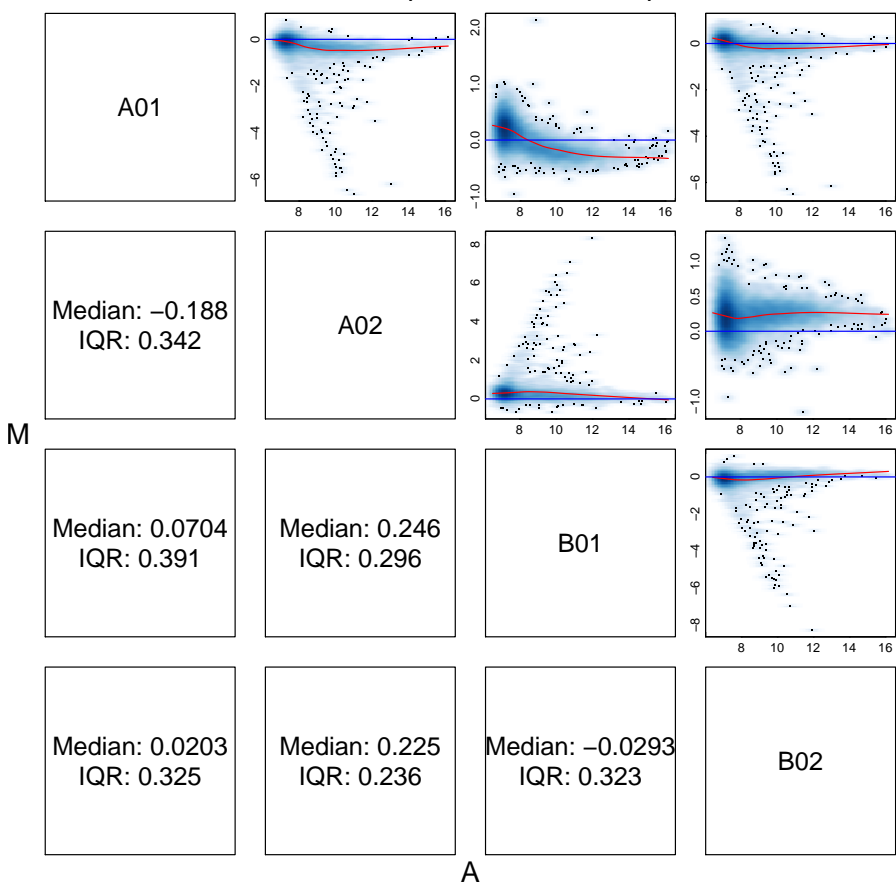

### Pairwise MA plots between samples

<span id="page-14-0"></span>Figure 9: Pairwise MAplot with smoothing before normalization

> ## density plot of coefficient of varience > plot(example.lumi, what='cv')

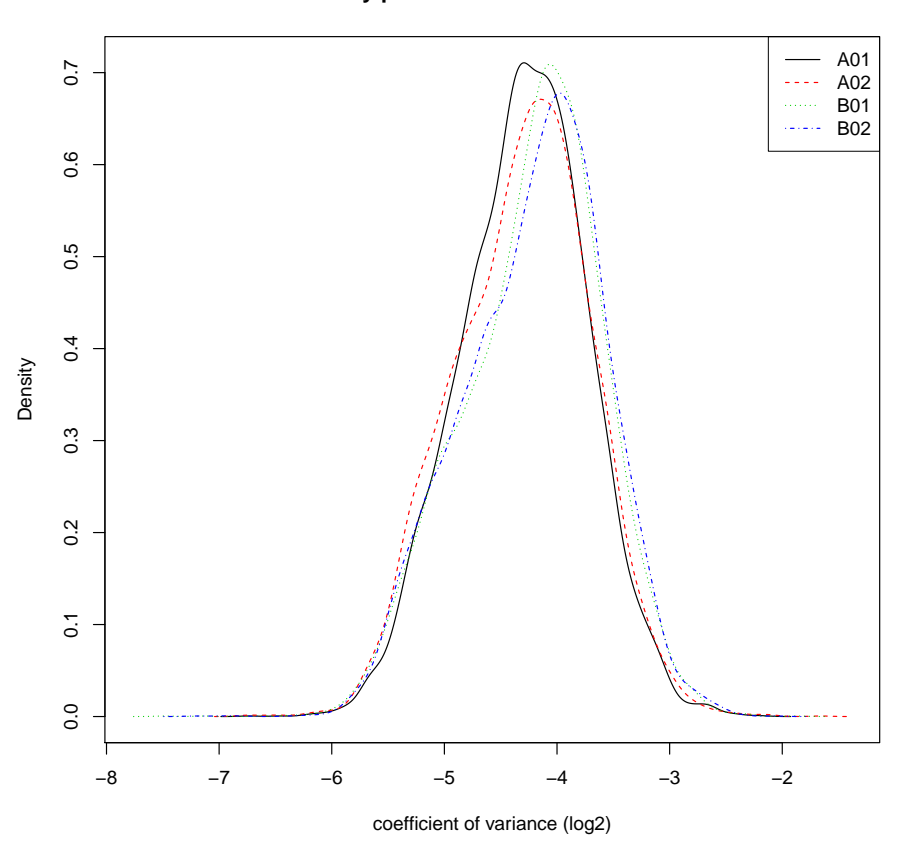

**Density plot of coefficient of variance**

<span id="page-15-0"></span>Figure 10: Density Plot of Coefficient of Varience

> plot(example.lumi, what='sampleRelation')

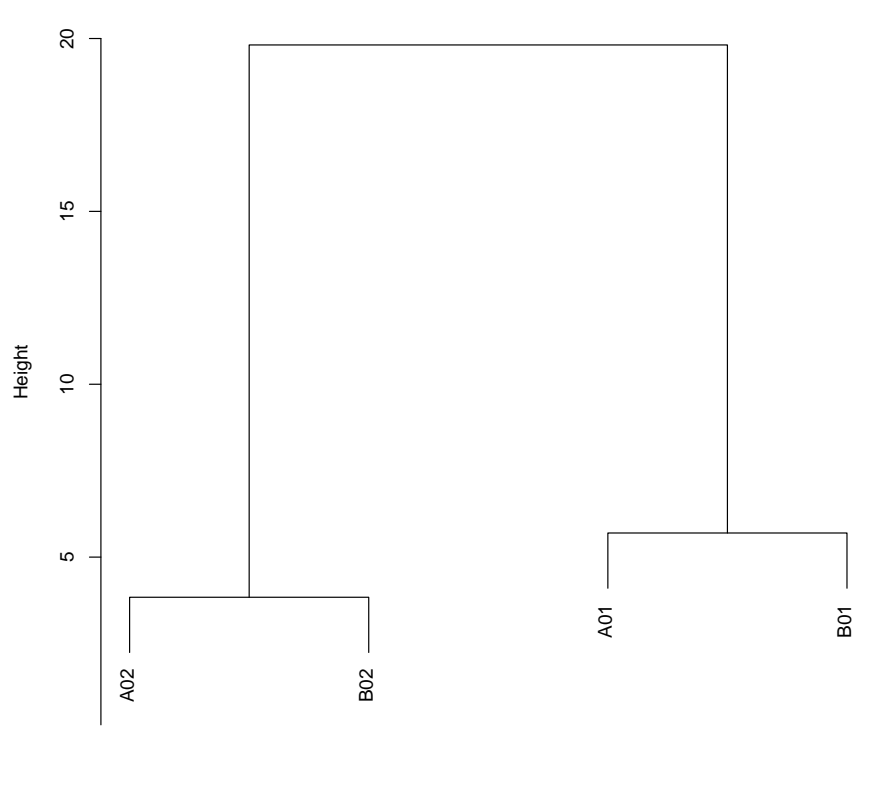

**Sample relations based on 1695 genes with sd/mean > 0.1**

<span id="page-16-0"></span>hclust (\*, "average") Sample

Figure 11: Sample relations before normalization

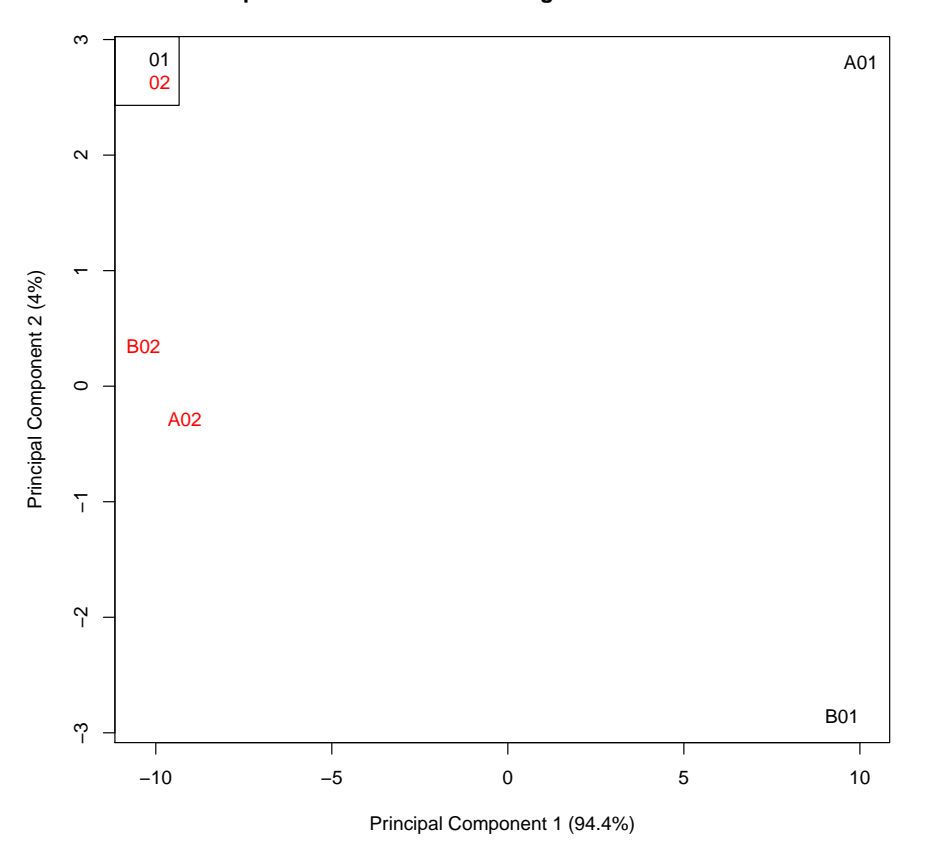

**Sample relations based on 1695 genes with sd/mean > 0.1**

<span id="page-17-1"></span>Figure 12: Sample relations before normalization

```
> ## plot the sample relations
> plot(example.lumi, what='sampleRelation', method='mds', color=c("01", "02", "01", "02"))
> ## or
> plotSampleRelation(example.lumi, method='mds', color=c("01", "02", "01", "02"))
```
#### <span id="page-17-0"></span>5.3 Background correction

The *lumi* package provides lumiB function for background correction. We suppose the BeadStudio output data has been background corrected. Therefore, no background correction used by default. A method 'bgAdjust' is designed to approximate what BeadStudio does for background adjustment. In the case when 'log2' transform is used in the lumiT step, the background correction method ('forcePositive') will be automatically used, which basically adds an offset (minus minimum value plus one) if there is any negative values to force all expression values to be positive. If users are more interested in the low level background correction, please refer to the package beadarray for more details. Users can also provide their own background correction function with a LumiBatch Object as

the first argument and return a LumiBatch Object with background corrected. See lumiB help document for more details.

#### <span id="page-18-0"></span>5.4 Variance stabilizing transform

Variance stabilization is critical for subsequent statistical inference to identify differential genes from microarray data. We devised a variance-stabilizing transformation (VST) by taking advantages of larger number of technical replicates available on the Illumina microarray. Please see [2] for details of the algorithm.

Because the STDEV (or STDERR) columns of the BeadStudio output file is the standard error of the mean of the bead intensities corresponding to the same probe. (Thanks Gordon Smyth kindly provided this information!). As the variance stabilization (see help of vst function) requires the information of the standard deviation instead of the standard error of the mean, the value correction is required. The corrected value will be  $x * sqrt(N)$ , where x is the old value (standard error of the mean), N is the number of beads corresponding to the probe. The parameter 'stdCorrection' of lumiT determines whether to do this conversion and is effective only when the 'vst' method is selected. By default, the parameter 'stdCorrection' is TRUE.

Function lumiT performs variance stabilizing transform with both input and output being LumiBatch object.

Do default VST variance stabilizing transform

```
> ## Do default VST variance stabilizing transform
> lumi.T <- lumiT(example.lumi)
Perform vst transformation ...
2015-07-04 18:45:29 , processing array 1
2015-07-04 18:45:29 , processing array 2
2015-07-04 18:45:29 , processing array 3
2015-07-04 18:45:29 , processing array 4
```
The plotVST can plot the transformation function of VST, see Figure [13,](#page-19-0) which is close to  $log2$  at high expression values, see Figure [14.](#page-20-0) Function lumit also provides options to do "log2" or "cubicRoot" transform. See help of lumiT for details.

```
> ## plot VST transformation
> trans <- plotVST(lumi.T)
> ## compare the log2 and VST transform
> matplot(log2(trans$untransformed), trans$transformed, main='compare VST and log2 transfo
```
#### <span id="page-18-1"></span>5.5 Data normalization

lumi package provides several normalization method options, which include quantile, SSN (Simple Scaling Normalization), RSN (Robust Spline Normalization), loess normalization and Rank Invariant Normalization.

Comparing with other normalization methods, like quantile and curve-fitting methods, SSN is a more conservative method. The only assumption is that each sample has the same background level and the same scale (if do scaling). It basically make all the samples have the same background level and the same scale

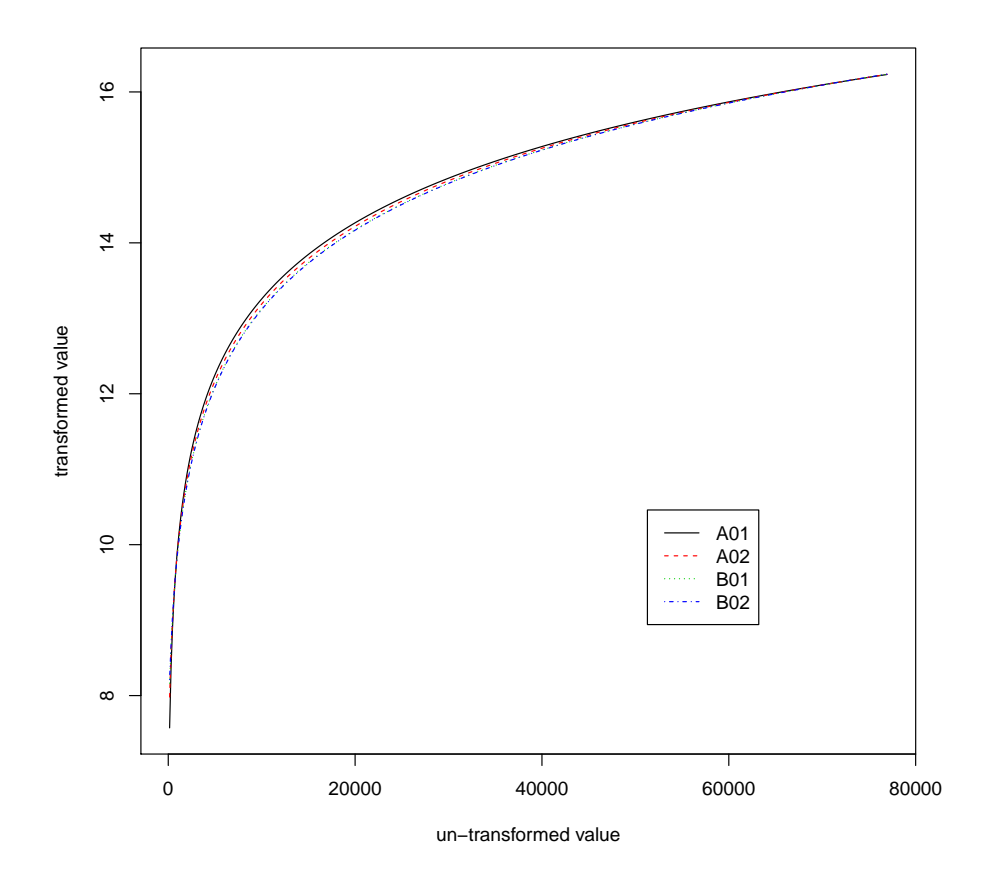

<span id="page-19-0"></span>Figure 13: VST transformation

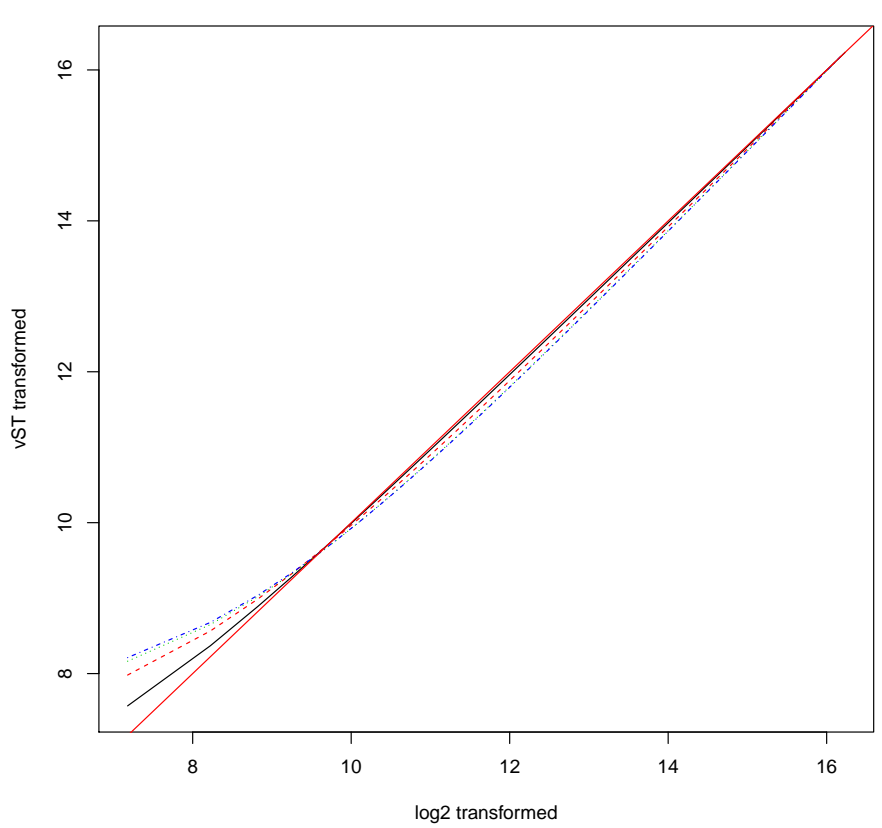

**compare VST and log2 transform**

<span id="page-20-0"></span>Figure 14: Compare VST and log2 transform

comparing to the background (if do scaling). There are three methods ('density', 'mean' and 'median') for background estimation. If bgMethod is 'none', then no background adjustment. For the 'density' bgMethod, it estimates the background based on the mode of probe intensities based on the assumption that the background level intensity is the most frequent value across all the probes in the chip. For the foreground level estimation, it also provides three methods ('mean', 'density', 'median'). For the 'density' fgMethod, it assumes the background probe levels are symmetrically distributed. The foreground levels were estimated by taking the intensity mean of all other probes except from the background probes. For the 'mean' and 'median' methods (for both bgMethod and fgMethod), it basically estimates the level based on the mean or median of all probes of the sample. If the fgMethod is the same as bgMethod (except 'density' method), no scaling will be performed.

Another normalization method which is unique in the lumi package is the Robust Spline Normalization (RSN) algorithm. RSN combines the features of quanitle and loess nor-malization. The advantages of quantile normalization include computational efficiency and preserving the rank order of genes. However, the intensity transformation of a quantile normalization is discontinuous because the normalization forces the intensity values for different samples (microarrrays) having exactly the same distribution. This can cause small differences among intensity values to be lost. In contrast, the loess or spline normalization provides a continuous transformation. However, these methods cannot ensure that the rank of the probes remain unchanged across samples. Moreover, the loess normalization assumes the majority of the genes measured by the probes are non-differentially expressed and their distribution is approximately symmetric, which may not be a good assumption. To address some of these concerns, we developed a Robust Spline Normalization (RSN) method, which combines features from loess and quantile normalization methods. We use a monotonic spline to calibrate one microarray to the reference microarray. To increase the robustness of the spline method, we down-weight the contributions of probes of putatively differentially expressed genes. The probe intensities that are from potentially differentially expressed genes are heuristically determined as follows: First, we run a quantile normalization. Next, we estimate the fold-change of a gene measured by a probe based on the quantile-normalized data. The weighting factor for a probe is calculated based on a Gaussian window function. More details will be shown in a separate manuscript.

The default normalization method used in the Illumina BeadStudio software is Rank Invariant Normalization. In order to support similar functionalities, the lumi package also provides a similar normalization implementation call "rankinvariant" (We thanks Arno Velds implemented this function.). Please check the help of **rankinvariant** for more details.

By default, function lumiN performs popular quantile normalization. lumiN also provides other options to do "rsn", "ssn", "loess", "vsn", "rankinvariant" normalization. See help of lumiN for details.

Do default quantile between microarray normaliazation

```
> ## Do quantile between microarray normaliazation
> lumi. N < - lumin(lumi. T)
```
Perform quantile normalization ...

Users can also easily select other normalization method. For example, the following command will run RSN normalization.

```
> ## Do RSN between microarray normaliazation
> lumi.N <- lumiN(lumi.T, method='rsn')
```
#### <span id="page-22-0"></span>5.6 Quality control after normalization

To make sure the data quality meets our requirement, we do a second round of quality control of normalized data with different QC plots. Compare the plots before and after normalization, we can clearly see the improvements.

```
> ## Do quality control estimation after normalization
> lumi.N.Q \leftarrow lumiQ(lumi.N)
Perform Quality Control assessment of the LumiBatch object ...
> ## summary of the quality control
> summary(lumi.N.Q, 'QC') ## summary of QC
Data dimension: 8000 genes x 4 samples
Summary of Samples:
                       A01 A02 B01 B02
mean 8.8430 8.843 8.8430 8.8430
standard deviation 1.3350 1.335 1.3350 1.3350
detection rate(0.01) 0.5432 0.564 0.5774 0.5758
distance to sample mean 15.3300 15.080 15.3200 15.4500
Major Operation History:
          submitted finished
1 2007-04-22 00:08:36 2007-04-22 00:10:36
2 2007-04-22 00:10:36 2007-04-22 00:10:38
3 2007-04-22 00:13:06 2007-04-22 00:13:10
4 2007-04-22 00:59:20 2007-04-22 00:59:36
5 2015-07-04 18:45:29 2015-07-04 18:45:29
6 2015-07-04 18:45:29 2015-07-04 18:45:29
7 2015-07-04 18:45:29 2015-07-04 18:45:29
                                     command lumiVersion
1 lumiR("../data/Barnes_gene_profile.txt") 1.1.6
2 lumiQ(x.lumi = x.lumi) 1.1.63 addNuId2lumi(x.lumi = x.lumi, lib = "lumiHumanV1") 1.1.64 Subsetting 8000 features and 4 samples. 1.1.6
5 lumiT(x.lumi = example.lumi) 2.20.2
6 lumin(x.lumi = lumi.T) 2.20.2
7 lumiQ(x.lumi = lumi.N) 2.20.2
```
#### <span id="page-22-1"></span>5.7 Encapsulate the processing steps

The lumiExpresso function is to encapsulate the major functions of Illumina preprocessing. It is organized in a similar way as the expresso function in  $affu$  > plot(lumi.N.Q, what='density') ## plot the density

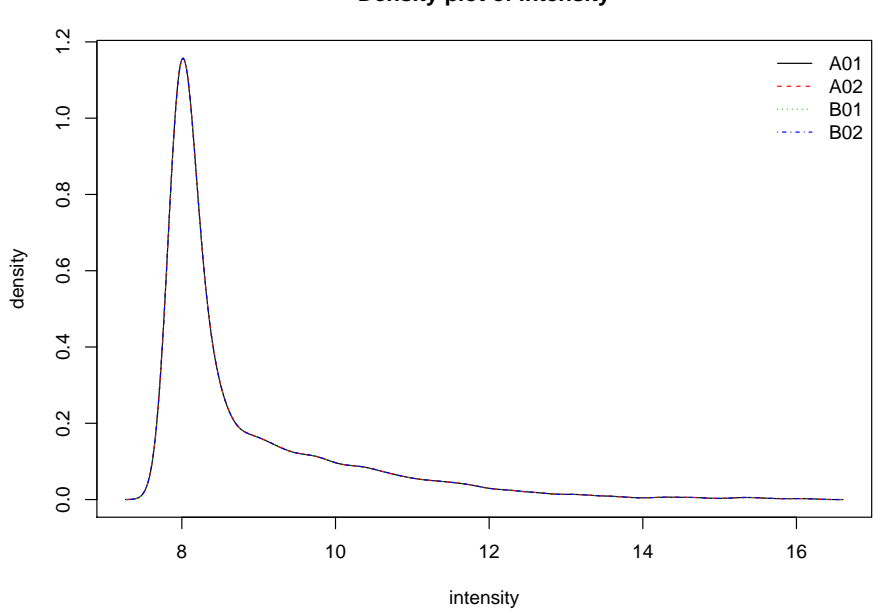

**Density plot of intensity**

Figure 15: Density plot of Illumina microarrays after normalization

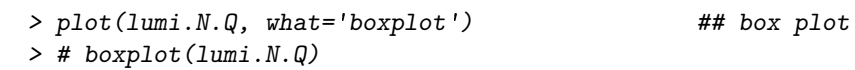

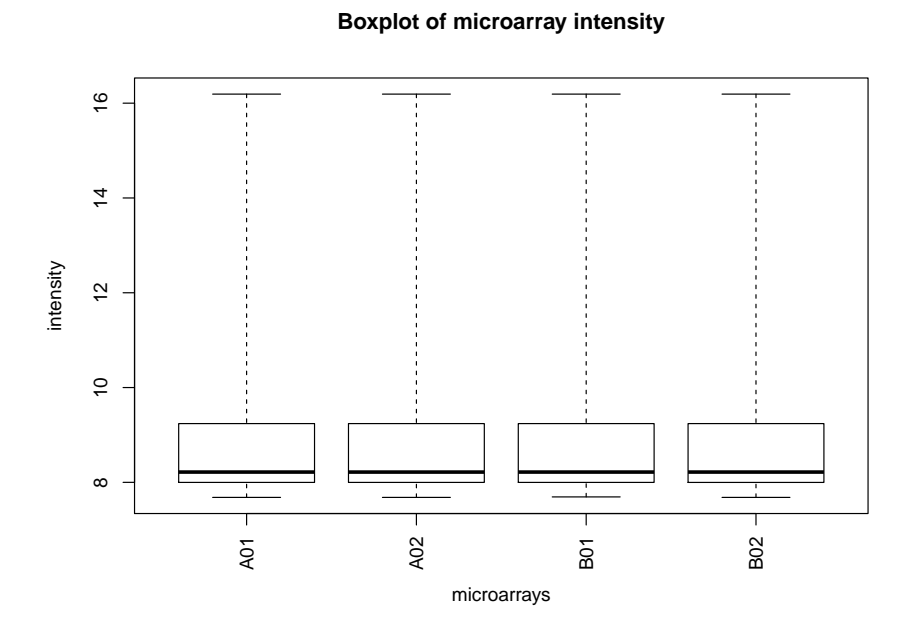

Figure 16: Density plot of Illumina microarrays after normalization

> plot(lumi.N.Q, what='pair') ## pairwise plots

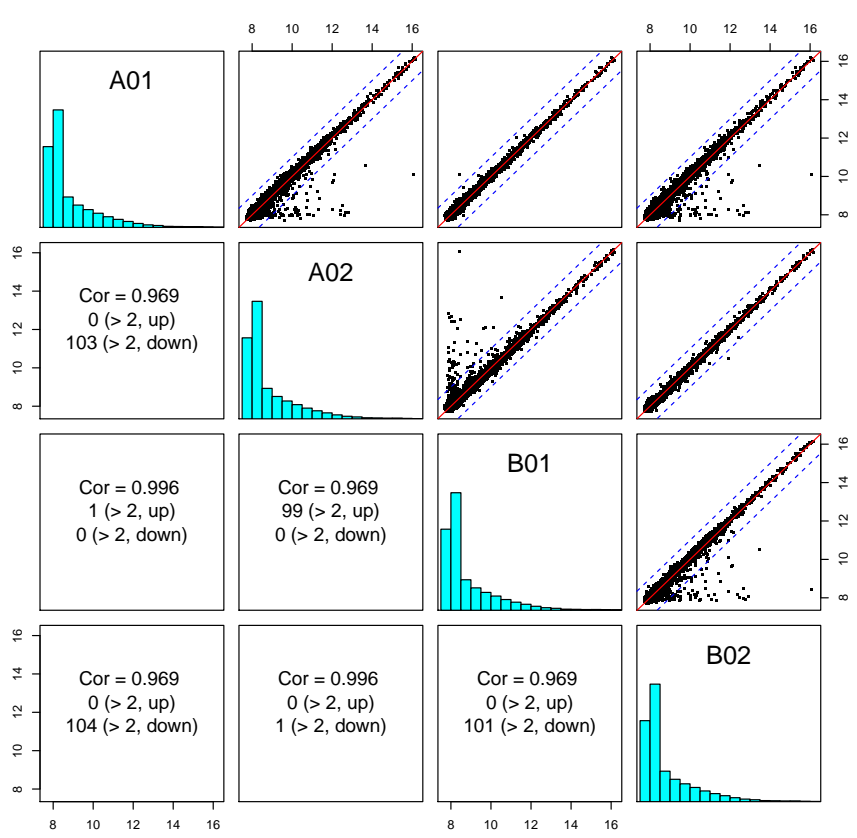

**Pairwise plot with sample correlation**

Figure 17: Pairwise plot with microarray correlation after normalization

> plot(lumi.N.Q, what='MAplot') ## plot the pairwise MAplot

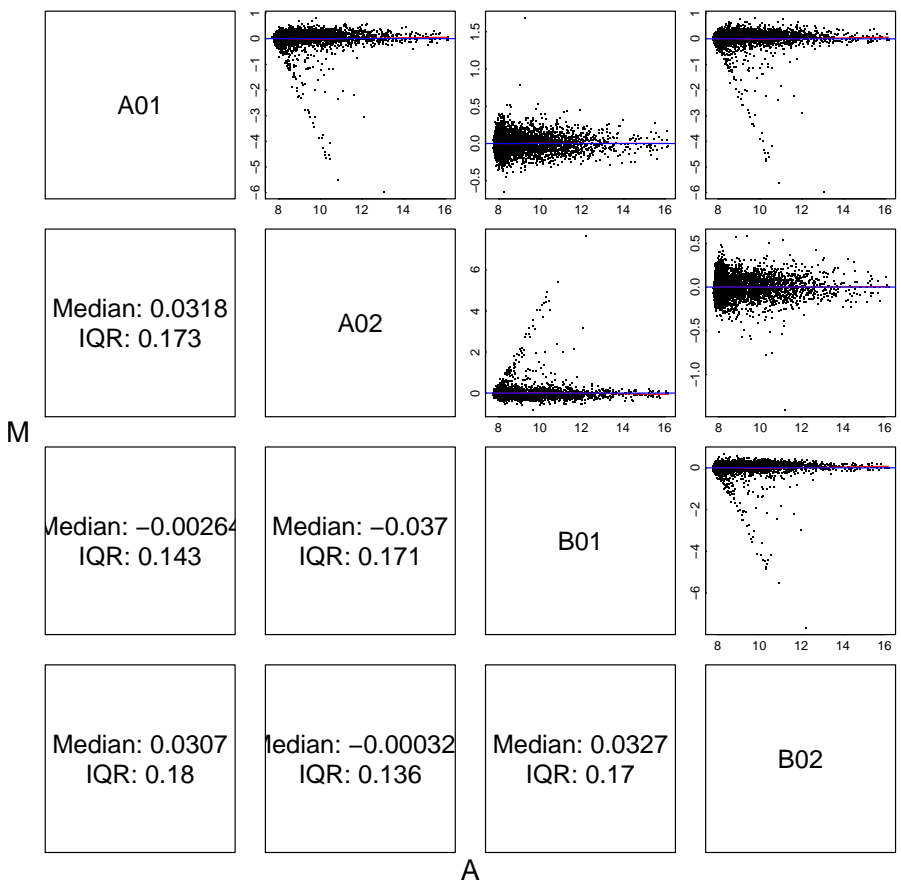

Pairwise MA plots between samples

Figure 18: Pairwise MAplot after normalization

> ## plot the sampleRelation using hierarchical clustering > plot(lumi.N.Q, what='sampleRelation')

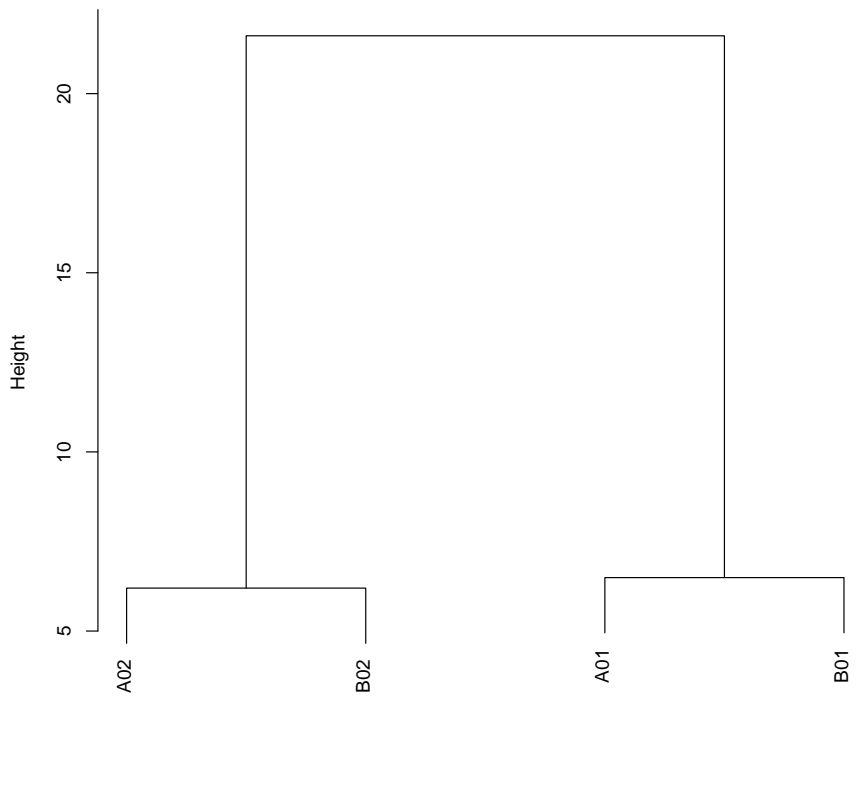

**Sample relations based on 3586 genes with sd/mean > 0.1**

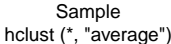

Figure 19: Sample relations after normalization

> ## plot the sampleRelation using MDS

> plot(lumi.N.Q, what='sampleRelation', method='mds', color=c("01", "02", "01", "02"))

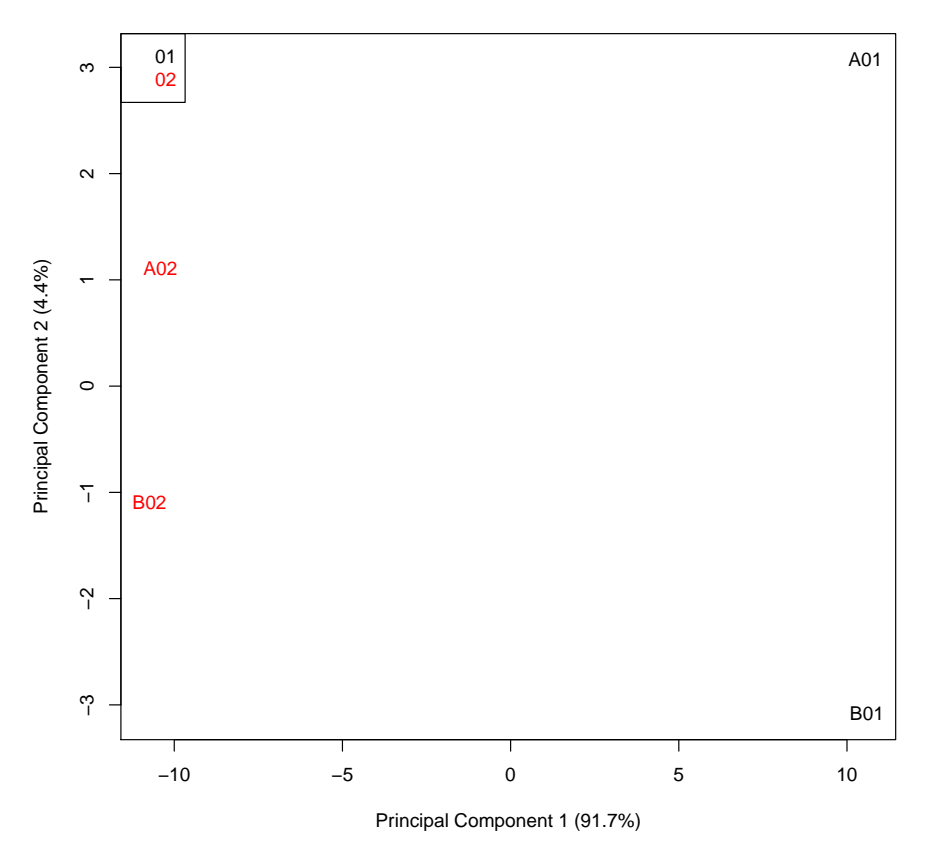

**Sample relations based on 3586 genes with sd/mean > 0.1**

Figure 20: Sample relations after normalization

package. The following code basically did the same processing as the previous multi-steps and produced the same results lumi.N.Q.

```
> ## Do all the default preprocessing in one step
> lumi.N.Q <- lumiExpresso(example.lumi)
Background Correction: bgAdjust
Variance Stabilizing Transform method: vst
Normalization method: quantile
Background correction ...
Perform bgAdjust background correction ...
done.
Variance stabilizing ...
Perform vst transformation ...
2015-07-04 18:45:32 , processing array 1
2015-07-04 18:45:32 , processing array 2
2015-07-04 18:45:32 , processing array 3
2015-07-04 18:45:32 , processing array 4
done.
Normalizing ...
Perform quantile normalization ...
done.
Quality control after preprocessing ...
Perform Quality Control assessment of the LumiBatch object ...
done.
```
Users can easily customize the processing parameters. For example, if the user wants to do "rsn" normalization, the user can run the following code. For more details, please read the help document of lumiExpresso function.

```
> ## Do all the preprocessing with customized settings
> # lumi.N.Q <- lumiExpresso(example.lumi, normalize.param=list(method='rsn'))
```
#### <span id="page-29-0"></span>5.8 Inverse VST transform to the raw scale

Figure [14](#page-20-0) shows VST is very close to log2 in the high expression range. In convenience, users usually can directly use  $2^x$  to approximate the data in raw scale and estimate the fold-change. For the users concern more in the low expression range, we also provide the function inverseVST to resume the data in the raw scale. Need to mention, the inverse transform should be performed after statistical analysis, or else it makes no sense to transform back and forth. The inverseVST function can directly applied to the LumiBatch object after lumiT with VST transform, or VST transform plus RSN normalization (default method of lumiN). For the RSN normalized data, the inverse transform is based on the parameters of the Target Array because the Target Array is the benchmark data and is not changed after normalization. Other normalization methods, like quantile or loess, will change the values of all the arrays. As a result, no inverse VST transform available for them. Users may use some kind of approximation for the quantile normalized data by themselves. Here we just provide some examples of VST parameters retrieving and inverse VST transform.

```
> ## Parameters of VST transformed LumiBatch object
> names(attributes(lumi.T))
 [1] "history" "controlData" "QC"
 [4] "assayData"
[7] "experimentData" "annotation" "protocolData"
[10] ".__classVersion__" "class" "vstParameter"
[13] "transformFun"
> ## VST parameters: "vstParameter" and "transformFun"
> attr(lumi.T, 'vstParameter')
          a b g Intercept
A01 0.4944205 0.010158205 1.461128 5.484722
A02 1.4778404 0.009076935 1.502390 5.349984
B01 2.4462693 0.009447733 1.541250 5.006017
B02 2.5012403 0.008940373 1.547270 5.048591
> attr(lumi.T, 'transformFun')
   A01 A02 B01 B02
"asinh" "asinh" "asinh" "asinh"
> ## Parameters of VST transformed and RSN normalized LumiBatch object
> names(attributes(lumi.N.Q))
 [1] "history" "controlData" "QC"
 [4] "assayData" "phenoData" "featureData"
 [7] "experimentData" "annotation" "protocolData"
[10] ".__classVersion__" "class" "vstParameter"
[13] "transformFun"
> ## VSN "targetArray" , VST parameters: "vstParameter" and "transformFun"
> attr(lumi.N.Q, 'vstParameter')
         a b g Intercept
2.419753559 0.009512344 1.514310826 5.197110136
> attr(lumi.N.Q, 'transformFun')
[1] "asinh"
> ## After doing statistical analysis of the data, users can recover to the raw scale for
> ## Inverse VST to the raw scale
> lumi.N.raw <- inverseVST(lumi.N.Q)
```
## <span id="page-31-0"></span>6 Handling large data sets

Several users asked about processing large data set, e.g., over 100 samples. Directly handling such big data set usually will cause "out of memory" error in most computers. In this case, when read the BeadStudio output file, we can ignore the "beadNum" (related columns. The function lumiR provides a parameter called "columnNameGrepPattern". we can set the string grep pattern of "detection" and "beadNum" as NA. You can also ignore "detection" columns. However, the "detection" information is useful for the estimation of present count of each probe and used in the VST parameter estimation. To further save memory, you can suppress the input of annotation data by setting "inputAnnotation" as FALSE.

Here is some example code:

#### ## load the data with empty detection and beadNum slots, and without annotation information > x.lumi <- lumiR("fileName.txt", columnNameGrepPattern=list(beadNum=NA), inputAnnotation

Usually, the large data set is composed of many small data files. In this case, the transformations, like log2 and vst, can be performed right after the input of each data file and some information can be removed in the object after transformation. *lumi* provides the lumiR.batch function for this purpose.

Here is some example code:

```
## load the list of data files (a vector of file names)
## and do VST transformation for each file and combine the results.
> x.lumi <- lumiR.batch(fileList, transform='vst')
```
Another good news is that the normalization, like rsn and ssn in the *lumi* package, can sequentially process the data and handle such large data set.

The solution can be like this:

1. Read the data file by smaller batches (e.g. 10 or just one by one), and then do the variance stabilization for each data batch using lumiR.batch or lumiR function.

2. Pick one sample as the target array for normalization and then using "RSN" or "SSN" normalization method to normalize all batches of data using the same target array.

3. Combine the normalized data. (In order to save memory, the user can first remove those probes not expressed in all samples.)

In the rsn and ssn functions, there is a parameter called "targetArray", which is the model for other chips to normalize. It can be a column index, a vector or a LumiBatch object with one sample. In our case, we need to use one LumiBatch object with one sample as the "targetArray". The selection of the target array is flexible. We suggest to choose the one most similar to the mean of all samples. For convenience, we can also just select the first sample as "targetArray" (suppose it has no quality problem). The selected target array will also be used for all other data batches. Since different data batches use the same target array as model, the results are comparable and can be combined!

Here is the example code:

```
## Read in the Batch ith data file, suppose named as "fileName.i.txt"
> x.lumi.i <- lumiR("fileName.i.txt")
## variance stabilization (using vst or log2 transform)
```

```
> x. lumiT.i \le lumiT(x. lumi.i)
## select the "targetArray"
## This target array will also be used for other batches of data.
## For convenience, here we just select the first sample as targetArray.
> targetArray <- x.lumiT.i[,1]
## Do RSN normalization
> x.lumiN.i <- lumiN(x.lumiT.i, method='rsn', targetArray=targetArray)
```
The normalized data batches can be combined by using function  $\text{combine}(x,$  $v)$ .

### <span id="page-32-0"></span>7 Performance comparison

We have selected the Barnes data set [4], which is a series dilution of two tissues at five different dilutions, to compare different preprocessing methods. In order to better compare the algorithms, we selected the samples with the smallest dilution difference (the most challenging comparison), i.e., the samples with the dilution ratios of 100:0 and 95:5 (each condition has two technical replicates) for comparison. For the Barnes data set, because we do not know which of the signals are coming from 'true' differentially expressed genes, we cannot use an ROC curve to compare the performance of different algorithms. Instead, we evaluated the methods based on the concordance of normalized intensity profile and real dilution profile of the selected probes. More detailed evaluations with other criteria and based on other data sets can by found in our paper [2].

Following Barnes et al. (2005)[4], we defined a concordant gene (really a concordant probe) as a signal from a probe with a correlation coefficient larger than 0.8 between the normalized intensity profile and the real dilution profile (five dilution ratios with two replicates at each dilution ratio). If a selected differentially expressed probe is also a concordant one, it is more likely to be truly differentially expressed. Figure [21](#page-33-2) shows the percentage of concordant probes among the selected probes, which were selected by ranking the probes' p-value (calculated based on limma package) from low to high. We can see the VST transformed data outperforms the Log2-transformed and VSN processed data. For the normalization methods, RSN and quantile normalization have similar performance for the VST transformed data, and RSN outperforms quantile for the Log transformed data.

Please see another vignette in the lumi package: "lumi\_vST\_evaluation.pdf" for more details of the evaluation of VST (Variance Stabilizing Transformation).

## <span id="page-32-1"></span>8 Gene annotation

One challenge of Illumina microarray is the inconsistency and changes of Illumina identifiers across versions, even across different releases. This makes the integration of the Illumina data difficult. In order to resolve these problems, we invented a nuID (nucleotide universal IDentifier) annotation system, released related annotation packages and a website to provide identifier mapping and the latest annotation. Please refer to the separate document ("Resolve the Inconsistency of Illumina Identifiers through nuID Annotation") in the lumi package for more details.

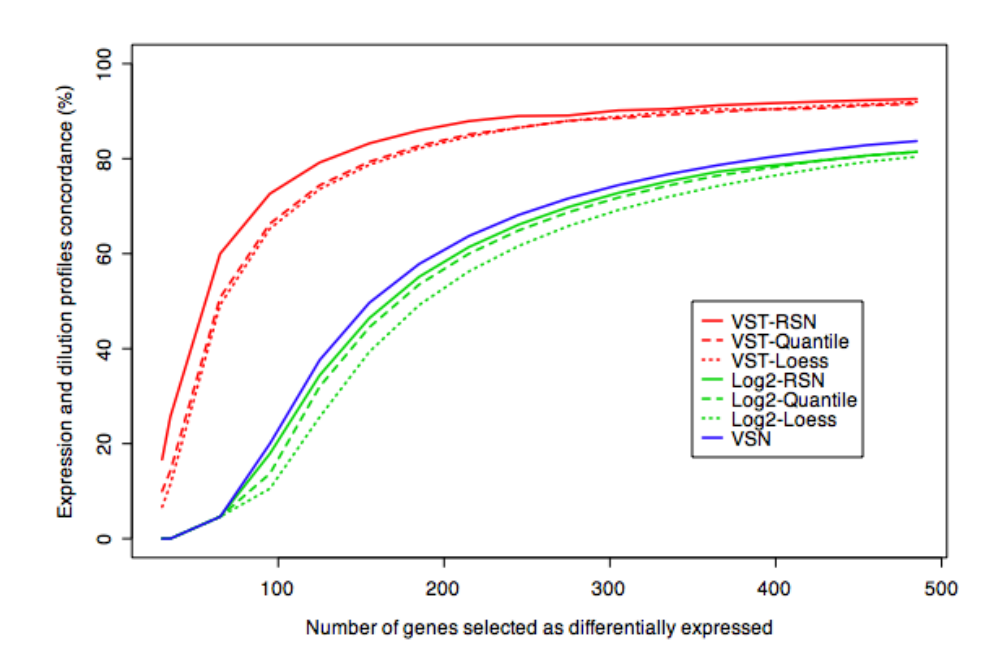

<span id="page-33-2"></span>Figure 21: Comparison of the concordance between the expression and dilution profiles of the selected differentially expressed genes

## <span id="page-33-0"></span>9 A use case: from raw data to functional analysis

Figure [22](#page-34-1) shows the data processing flow chart of the use case. Since the classes in lumi package are inherited from class ExpressionSet, packages and functions compatible with class ExpressionSet or accepting matrix as input all can be used for *lumi* results. Here we just give two examples: using *limma* to identify differentiated genes and using *GOstats* to annotate the significant genes.

We use the Barnes data set [4] as an example, which has be created as a Bioconductor experiment data package lumiBarnes. The Barnes data set measured a dilution series of two human tis-sues, blood and placenta. It includes six samples with the titration ratio of blood and placenta as 100:0, 95:5, 75:25, 50:50, 25:75 and 0:100. The samples were hybridized on HumanRef-8 BeadChip (Illumina, Inc) in duplicate. We select samples with titration ratio, 100:0 and 95:5 (each has two technique replicates) in this data set to evaluate the detection of differential expressions.

#### <span id="page-33-1"></span>9.1 Preprocess the Illumina data

```
> library(lumi)
> ## specify the file name
> # fileName <- 'Barnes_gene_profile.txt' # Not run
> ## load the data if you want to provide the sample Information and map Illumina IDs to n
> # example.lumi <- lumiR.batch(fileName, lib.mapping='lumiHumanIDMapping', sampleInfoFile
```
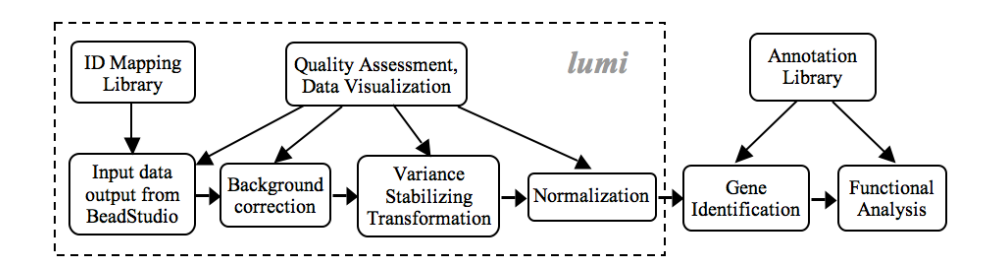

<span id="page-34-1"></span>Figure 22: Flow chart of the use case

```
> ## load saved data
> data(example.lumi)
> ## sumary of the daa
> example.lumi
> ## summary of quality control information
> summary(example.lumi, 'QC')
> ## preprocessing and quality control after normalization
> lumi.N.Q <- lumiExpresso(example.lumi, QC.evaluation=TRUE)
> ## summary of quality control information after preprocessing
> summary(lumi.N.Q, 'QC')
> ## Output the data as Tab separated text file
```

```
> write.exprs(lumi.N.Q, file='processedExampleData.txt')
```
#### <span id="page-34-0"></span>9.2 Identify differentially expressed genes

Identify the differentiated genes based on moderated t-test using limma. Retrieve the normalized data

```
> dataMatrix <- exprs(lumi.N.Q)
```
To speed up the processing and reduce false positives, remove the unexpressed and un-annotated genes

```
> presentCount <- detectionCall(example.lumi)
> selDataMatrix <- dataMatrix[presentCount > 0,]
> if (require(lumiHumanAll.db) & require(annotate)) {
+ selDataMatrix <- selDataMatrix[!is.na(getSYMBOL(rownames(selDataMatrix), 'lumiHumanAll
+ }
> probeList <- rownames(selDataMatrix)
> ## Specify the sample type
> sampleType <- c('100:0', '95:5', '100:0', '95:5')
> if (require(limma)) {
         ## compare '95:5' and '100:0'
+ design <- model.matrix(~ factor(sampleType))
+ colnames(design) <- c('100:0', '95:5-100:0')
+ fit <- lmFit(selDataMatrix, design)
```

```
+ fit <- eBayes(fit)
+ ## Add gene symbols to gene properties
+ if (require(lumiHumanAll.db) & require(annotate)) {
+ geneSymbol <- getSYMBOL(probeList, 'lumiHumanAll.db')
+ geneName <- sapply(lookUp(probeList, 'lumiHumanAll.db', 'GENENAME'), func
+ fit$genes <- data.frame(ID= probeList, geneSymbol=geneSymbol, geneName=ge
+ }
+ ## print the top 10 genes
+ print(topTable(fit, coef='95:5-100:0', adjust='fdr', number=10))
+
+ ## get significant gene list with FDR adjusted p.values less than 0.01
+ p.adj <- p.adjust(fit$p.value[,2])
+ sigGene.adj <- probeList[ p.adj < 0.01]
+ ## without FDR adjustment
+ sigGene <- probeList[ fit$p.value[,2] < 0.01]
+ }
                                      ID geneSymbol
ol_iQkR.siio.kvH6k ol_iQkR.siio.kvH6k PLAC4
WlCoF7taz2MeYf316I WlCoF7taz2MeYf316I SDC1
6QNThLQLd61eU6IXhI 6QNThLQLd61eU6IXhI PSG9
EY761AIG0XSLUfnuyc EY761AIG0XSLUfnuyc CGA
NSjRKdq2eSGf0ur4aQ NSjRKdq2eSGf0ur4aQ PRG2
QaYYojcJJvVElV3I98 QaYYojcJJvVElV3I98 DLK1
uioiKiIlzFXx8k5EC4 uioiKiIlzFXx8k5EC4 CRH
TueuSaiCheWBxB6B18 TueuSaiCheWBxB6B18 KISS1
rSU1F9I7txuZ3lPQdo rSU1F9I7txuZ3lPQdo DCN
Q.oCSr13l5wQlRuhS0 Q.oCSr13l5wQlRuhS0 FSTL1
ol_iQkR.siio.kvH6k
WlCoF7taz2MeYf316I
6QNThLQLd61eU6IXhI pregnancy specific beta-1-glycoprotein 9D and 2-glycoprotein 9D and 2-glycoprotein 9D and 2-glycoprotein 9D and 2-glycoprotein 9D and 2-glycoprotein 9D and 2-glycoprotein 9D and 2-glycoprotein 9D and 2-g
EY761AIG0XSLUfnuyc glycoprotein hormones, alpha polypeptide extensive polypeptide extensive polypeptide extensive polypeptide extensive polypeptide extensive polypeptide extensive polypeptide extensive polypeptide extensiv
NSjRKdq2eSGf0ur4aQ proteoglycan 2, bone marrow (natural killer cell activator, eosinophil
\qquadQaYYojcJJvVElV3I98 delta-like 1 homolog (Drosophila) delta-like 1 homolog (Drosophila) delta-like 1 homolog (D
uioiKiIlzFXx8k5EC4 corticotropin releasing hormone releasing hormone releasing hormone releasing hormone releasing hormone releasing to the corticotropic corticotropic corticotropic corticotropic corticotropic corticotropi
TueuSaiCheWBxB6B18
rSU1F9I7txuZ31PQdo
Q.oCSr1315wQlRuhS0
                       logFC AveExpr t P.Value adj.P.Val
ol_iQkR.siio.kvH6k 5.963373 10.660061 67.06413 1.268937e-13 3.563735e-10
WlCoF7taz2MeYf3l6I 5.242754 10.008626 63.23725 2.168749e-13 3.563735e-10
6QNThLQLd61eU6IXhI 4.934807 9.971604 60.12509 3.436320e-13 3.563735e-10
EY761AIG0XSLUfnuyc 6.359559 10.923226 59.34802 3.869097e-13 3.563735e-10
NSjRKdq2eSGf0ur4aQ 4.904642 10.198395 59.21052 3.951802e-13 3.563735e-10
QaYYojcJJvVElV3I98 4.622227 10.067377 57.22067 5.397012e-13 3.787205e-10
uioiKiIlzFXx8k5EC4 4.840778 9.878324 56.68580 5.879449e-13 3.787205e-10
TueuSaiCheWBxB6B18 5.082683 10.012350 55.26484 7.410384e-13 4.176678e-10
rSU1F9I7txuZ3lPQdo 4.592143 9.734708 52.64127 1.154380e-12 5.783444e-10
Q.oCSr13l5wQlRuhS0 4.433009 10.357602 51.59204 1.386823e-12 6.253186e-10
```

```
ol_iQkR.siio.kvH6k 21.72848
WlCoF7taz2MeYf3l6I 21.27740
6QNThLQLd61eU6IXhI 20.88015
EY761AIG0XSLUfnuyc 20.77635
NSjRKdq2eSGf0ur4aQ 20.75779
QaYYojcJJvVElV3I98 20.48214
uioiKiIlzFXx8k5EC4 20.40575
TueuSaiCheWBxB6B18 20.19792
rSU1F9I7txuZ3lPQdo 19.79439
Q.oCSr13l5wQlRuhS0 19.62537
```
Based on the significant genes identified using limma or t-test, we can do further analysis, like GO analysis ( $GO$ stats package) and machine learning ( $MLIn$ terface package). Next, we will use GO analysis as an example.

#### <span id="page-36-0"></span>9.3 Gene Ontology and other functional analysis

Based on the interested genes identified using limma or other tests, we can further do functional analysis. We can use package GOstats, Category and other packages to do this type of analysis.

There is one important thing need to mention during this type of analysis. As we described in previous section, the lumi annotation packages are nuID indexed and are built by pooling all types of chips of the same species. This makes it different from the traditional Affymetrix annotation packages, which is one package for one type of chip. Because lots of methods in Category/GOstats were originally designed based on the Affymetrix annotation packages, the default setting of these function may not work well for lumi annotation packages. However, this can be solved by first transferring the probe ids as Entrez Ids, and then do analysis at the Entrez Id level instead of the probe Id level. Please see our example for how to transfer Probe Ids as Entrez Ids.

Following is an example of performing Hypergeometric test of Gene Ontology based on the significant gene list (for e. Table [1](#page-37-1) shows the significant GO terms of Molecular Function with p-value less than 0.01. Here only show the significant GO terms of BP (Biological Process). For other GO categories MF(Molecular Function) and CC (Cellular Component), it just follows the same procedure.

```
> if (require(GOstats) & require(lumiHumanAll.db)) {
+
+ ## Convert the probe Ids as Entrez Ids and make them unique
+ sigLL <- unique(unlist(lookUp(sigGene,'lumiHumanAll.db','ENTREZID')))
+ sigLL <- as.character(sigLL[!is.na(sigLL)])
+ params <- new("GOHyperGParams",
+ geneIds= sigLL,
+ annotation="lumiHumanAll.db",
+ ontology="BP",
+ pvalueCutoff= 0.01,
+ conditional=FALSE,
+ testDirection="over")
+
```
B

```
+ hgOver <- hyperGTest(params)
+
+ ## Get the p-values of the test
+ gGhyp.pv <- pvalues(hgOver)
+
+ ## Adjust p-values for multiple test (FDR)
+ gGhyp.fdr <- p.adjust(gGhyp.pv, 'fdr')
+
+ ## select the Go terms with adjusted p-value less than 0.01
+ sigGO.ID <- names(gGhyp.fdr[gGhyp.fdr < 0.01])
+
+ ## Here only show the significant GO terms of BP (Molecular Function)
+ ## For other categories, just follow the same procedure.
+ sigGO.Term <- getGOTerm(sigGO.ID)[["BP"]]
+ }
```

|                | GO ID      | Term              | p-value    | Significant Genes No. | Total Genes No. |
|----------------|------------|-------------------|------------|-----------------------|-----------------|
|                | GO:0009611 | response to wound | 8.4244e-06 | 42                    | 443             |
| $\overline{2}$ | GO:0006955 | immune response   | 8.8296e-06 | 68                    | 859             |
| 3              | GO:0006952 | defense response  | 1.7525e-05 | 72                    | 945             |
| 4              | GO:0006950 | response to stres | 1.9132e-05 | 81                    | 1103            |
| 5              | GO:0009607 | response to bioti | 5.0811e-05 | 72                    | 976             |
| 6              | GO:0009613 | response to pest, | 7.2813e-05 | 45                    | 533             |
|                | GO:0006954 | inflammatory resp | 0.00025402 | 25                    | 250             |
| 8              | GO:0009605 | response to exter | 0.00026005 | 46                    | 580             |
| 9              | GO:0051707 | response to other | 0.00040553 | 45                    | 575             |
| 10             | GO:0051674 | localization of c | 0.00082563 | 30                    | 348             |
| 11             | GO:0006928 | cell motility     | 0.00082563 | 30                    | 348             |
| 12             | GO:0040011 | locomotion        | 0.00099205 | 30                    | 352             |

<span id="page-37-1"></span>Table 1: GO terms, p-values and counts.

#### <span id="page-37-0"></span>9.4 GEO submission of the data

As more and more journals require the microarray data should be submitted to GEO website, we created GEO submission functions for users convenience. The submission file will be in the SOFT format. So users can submit all the data in a batch. There are two major functions users need to use. produceGEOSampleInfoTemplate produces a template of sample information with some default fillings. Some fields have been filed in with default settings. Users should fill in or modify the detailed sample descriptions by referring some previous submissions. No blank fields are allowed. Users are also suggested to fill in the "Sample platform id" by checking information of the GEO Illumina platform. produceGEOSubmissionFile is the main function of produce GEO submission file including both normalized and raw data information in the SOFT format. By default, the R objects, lumiNormalized, lumiRaw and sampleInfo, will be saved in a file named 'supplementaryData.Rdata'. (See help information of produceGEOSubmissionFile) Users can include this R data file as a GEO supplementary data file.

## Produce the sample information template

```
> produceGEOSampleInfoTemplate(lumi.example, lib.mapping = 'lumiHumanIDMapping', fileName
## After editing the 'GEOsampleInfo.txt' by filling in sample information
> produceGEOSubmissionFile(lumi.N.Q, lumi.example, lib='lumiHumanIDMapping', sampleInfo='G
```
## <span id="page-38-0"></span>10 Session Info

> toLatex(sessionInfo())

- R version 3.2.1 (2015-06-18), x86\_64-unknown-linux-gnu
- Locale: LC\_CTYPE=en\_US.UTF-8, LC\_NUMERIC=C, LC\_TIME=en\_US.UTF-8, LC\_COLLATE=C, LC\_MONETARY=en\_US.UTF-8, LC\_MESSAGES=en\_US.UTF-8, LC\_PAPER=en\_US.UTF-8, LC\_NAME=C, LC\_ADDRESS=C, LC\_TELEPHONE=C, LC\_MEASUREMENT=en\_US.UTF-8, LC\_IDENTIFICATION=C
- Base packages: base, datasets, grDevices, graphics, methods, parallel, stats, stats4, utils
- Other packages: AnnotationDbi 1.30.1, Biobase 2.28.0, BiocGenerics 0.14.0, DBI 0.3.1, GenomeInfoDb 1.4.1, IRanges 2.2.5, RSQLite 1.0.0, S4Vectors 0.6.1, XML 3.98-1.3, annotate 1.46.0, limma 3.24.12, lumi 2.20.2, lumiHumanAll.db 1.22.0, lumiHumanIDMapping 1.10.0, org.Hs.eg.db 3.1.2
- Loaded via a namespace (and not attached): BiocInstaller 1.18.3, BiocParallel 1.2.7, Biostrings 2.36.1, GEOquery 2.34.0, GenomicAlignments 1.4.1, GenomicFeatures 1.20.1, GenomicRanges 1.20.5, KernSmooth 2.23-15, MASS 7.3-42, Matrix 1.2-1, RColorBrewer 1.1-2, RCurl 1.95-4.7, Rcpp 0.11.6, Rsamtools 1.20.4, XVector 0.8.0, affy 1.46.1, affyio 1.36.0, base64 1.1, beanplot 1.2, biomaRt 2.24.0, bitops 1.0-6, bumphunter 1.8.0, codetools 0.2-11, colorspace 1.2-6, digest 0.6.8, doRNG 1.6, foreach 1.4.2, futile.logger 1.4.1, futile.options 1.0.0, genefilter 1.50.0, grid 3.2.1, illuminaio 0.10.0, iterators 1.0.7, lambda.r 1.1.7, lattice 0.20-31, locfit 1.5-9.1, magrittr 1.5, matrixStats 0.14.2, mclust 5.0.1, methylumi 2.14.0, mgcv 1.8-6, minfi 1.14.0, multtest 2.24.0, nleqslv 2.8, nlme 3.1-121, nor1mix 1.2-0, pkgmaker 0.22, plyr 1.8.3, preprocessCore 1.30.0, quadprog 1.5-5, registry 0.2, reshape 0.8.5, rngtools 1.2.4, rtracklayer 1.28.6, siggenes 1.42.0, splines 3.2.1, stringi 0.5-5, stringr 1.0.0, survival 2.38-3, tools 3.2.1, xtable 1.7-4, zlibbioc 1.14.0

## <span id="page-38-1"></span>11 Acknowledgments

We would like to thanks the users and researchers around the world contribute to the lumi package, provide great comments and suggestions and report bugs.

Especially, we would like to thanks Michal Blazejczyk, Peter Bram, Ligia Bras, Vincent Carey, Kevin Coombes, Sean Davis, Jean-Eudes DAZARD, Ryan Gordon, Wolfgang Huber, DeokHoon Kim, Matthias Kohl, Danilo Licastro, Ezhou Lori Long, Renee McElhaney, Martin Morgan, Ingrid H. G. stense, Denise Scholtens, Wei Shi, Gordon Smyth, Michael Stevens, Jiexin Zhang (sorted by last name) and many other people not mentioned here.

## <span id="page-39-0"></span>12 References

1. Du, P., Kibbe, W.A. and Lin, S.M., (2008) 'lumi: a pipeline for processing Illumina microarray', Bioinformatics 24(13):1547-1548

2. Lin, S.M., Du, P., Kibbe, W.A., (2008) 'Model-based Variance-stabilizing Transformation for Illumina Microarray Data', Nucleic Acids Res. 36, e11

3. Du, P., Kibbe, W.A. and Lin, S.M., (2007) 'nuID: A universal naming schema of oligonucleotides for Illumina, Affymetrix, and other microarrays', Biology Direct, 2, 16.

4. Barnes, M., Freudenberg, J., Thompson, S., Aronow, B. and Pav-lidis, P. (2005) "Experimental comparison and cross-validation of the Affymetrix and Illumina gene expression analysis platforms", Nucleic Acids Res, 33, 5914-5923.